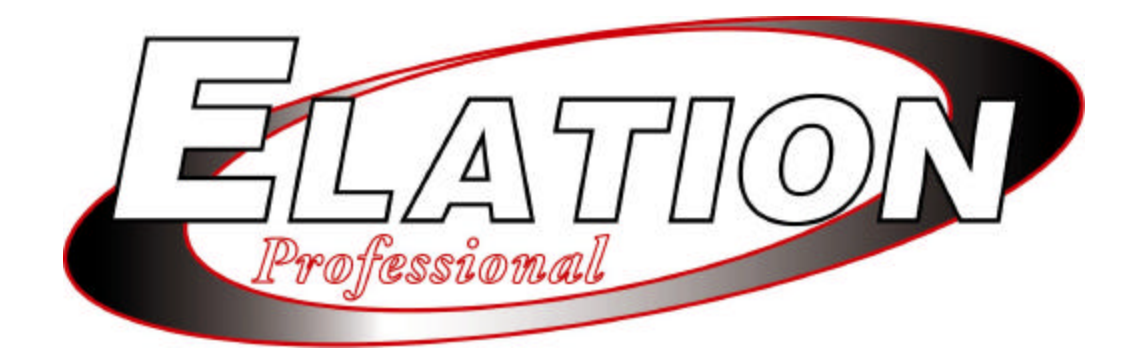

 $JOY_{150}$ 

# **Instruction Manual**

**Table of Contents**

Version 1.02

Elation Professional 4295 Charter Street Los Angeles CA 90058 e-mail: Info@ElationLighting.com Web site: www.elationlighting.com

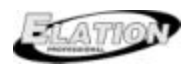

 $JOY_{150}$ 

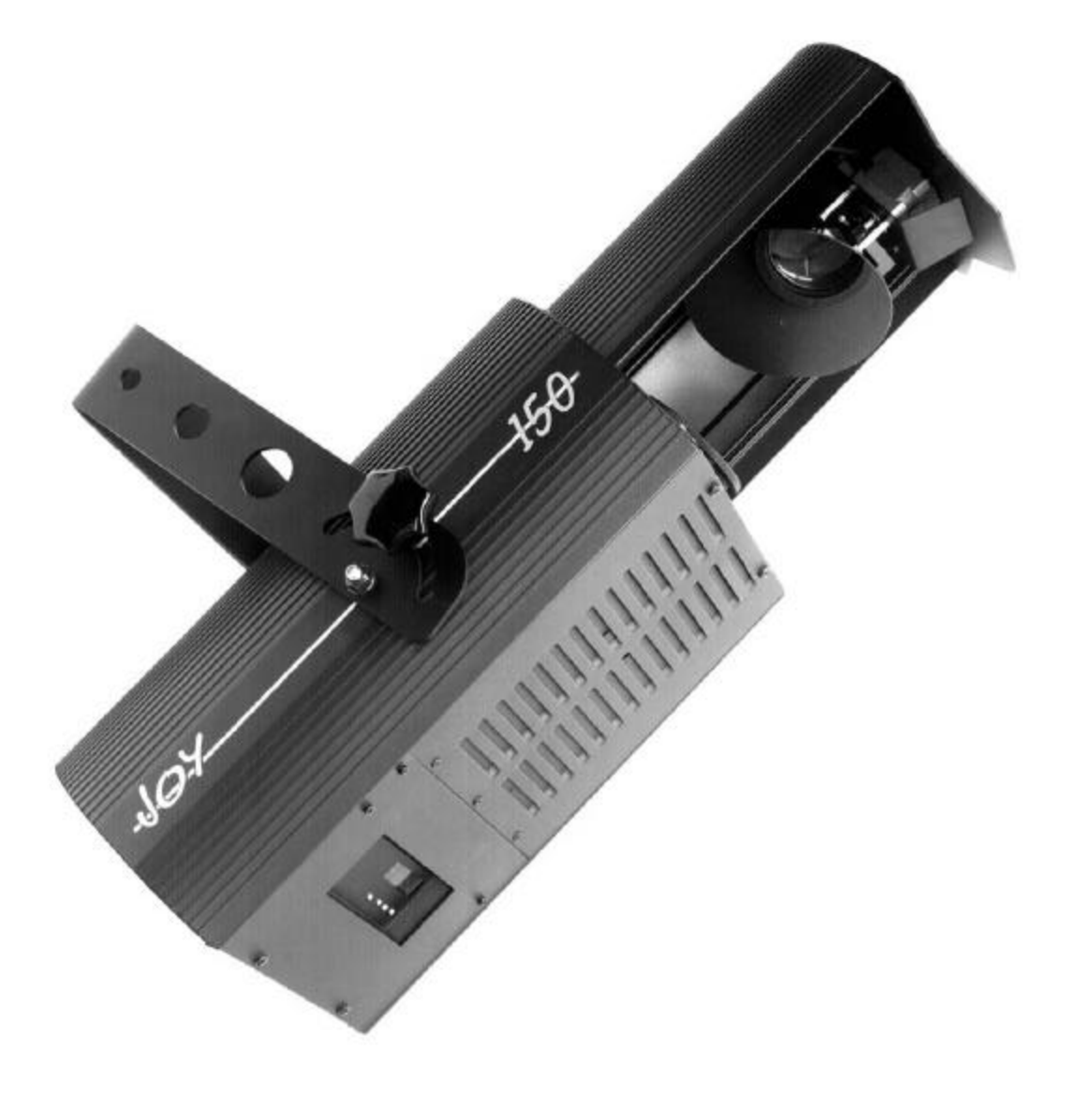

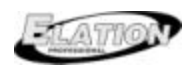

## **Contents**

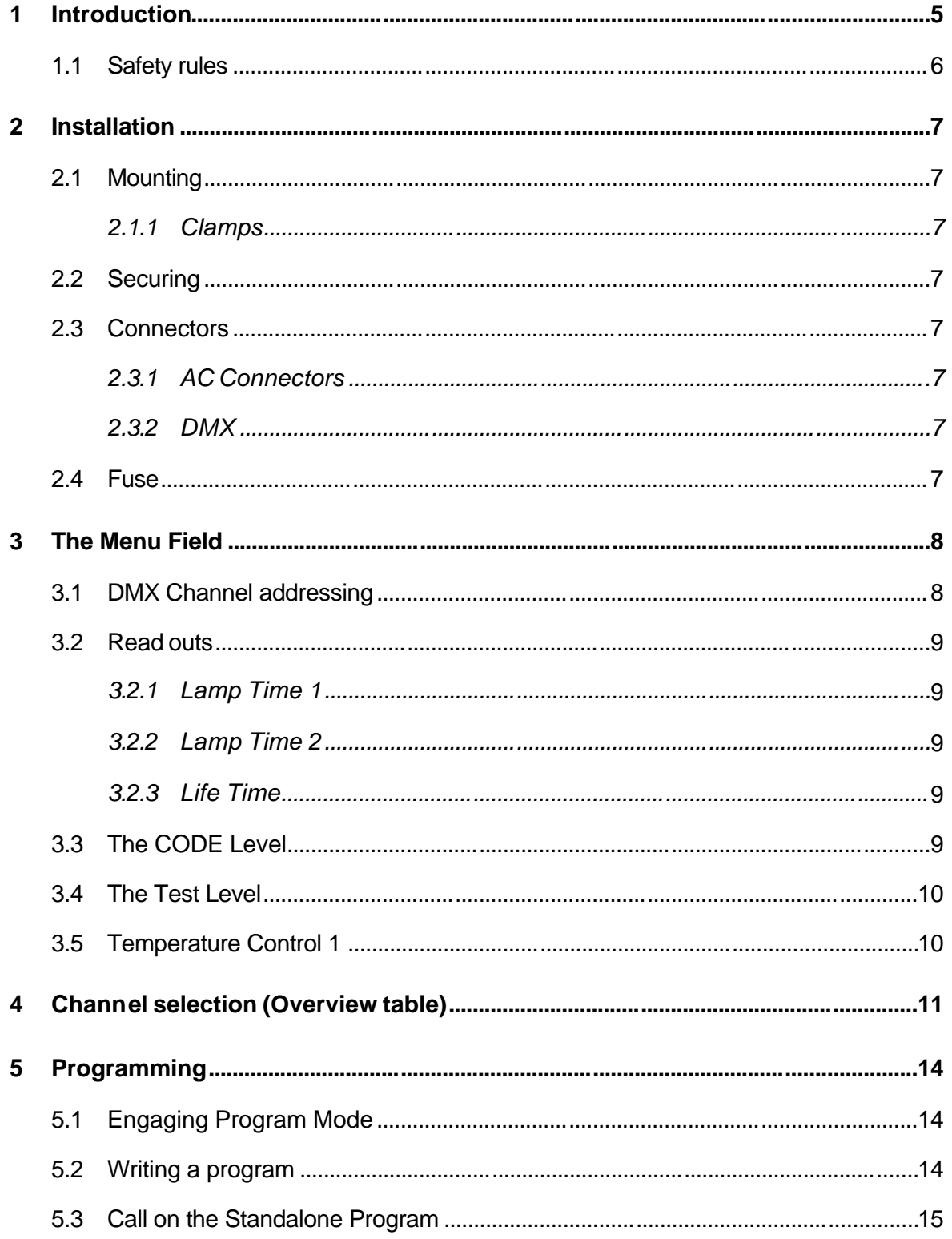

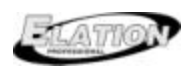

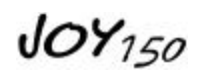

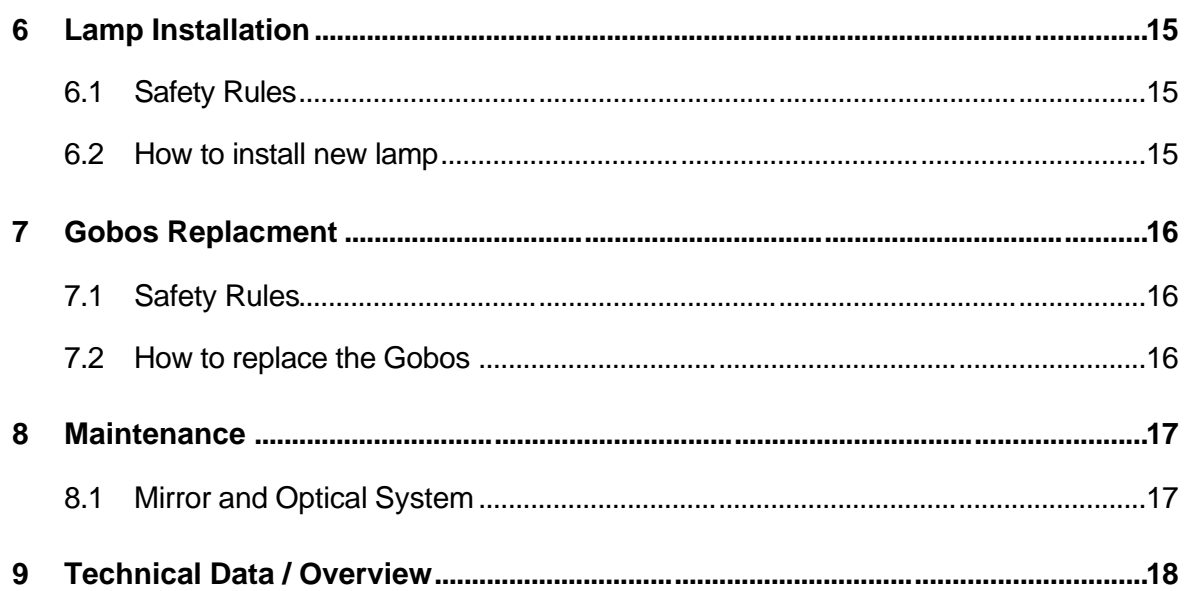

<span id="page-4-0"></span>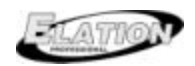

### **1 Introduction**

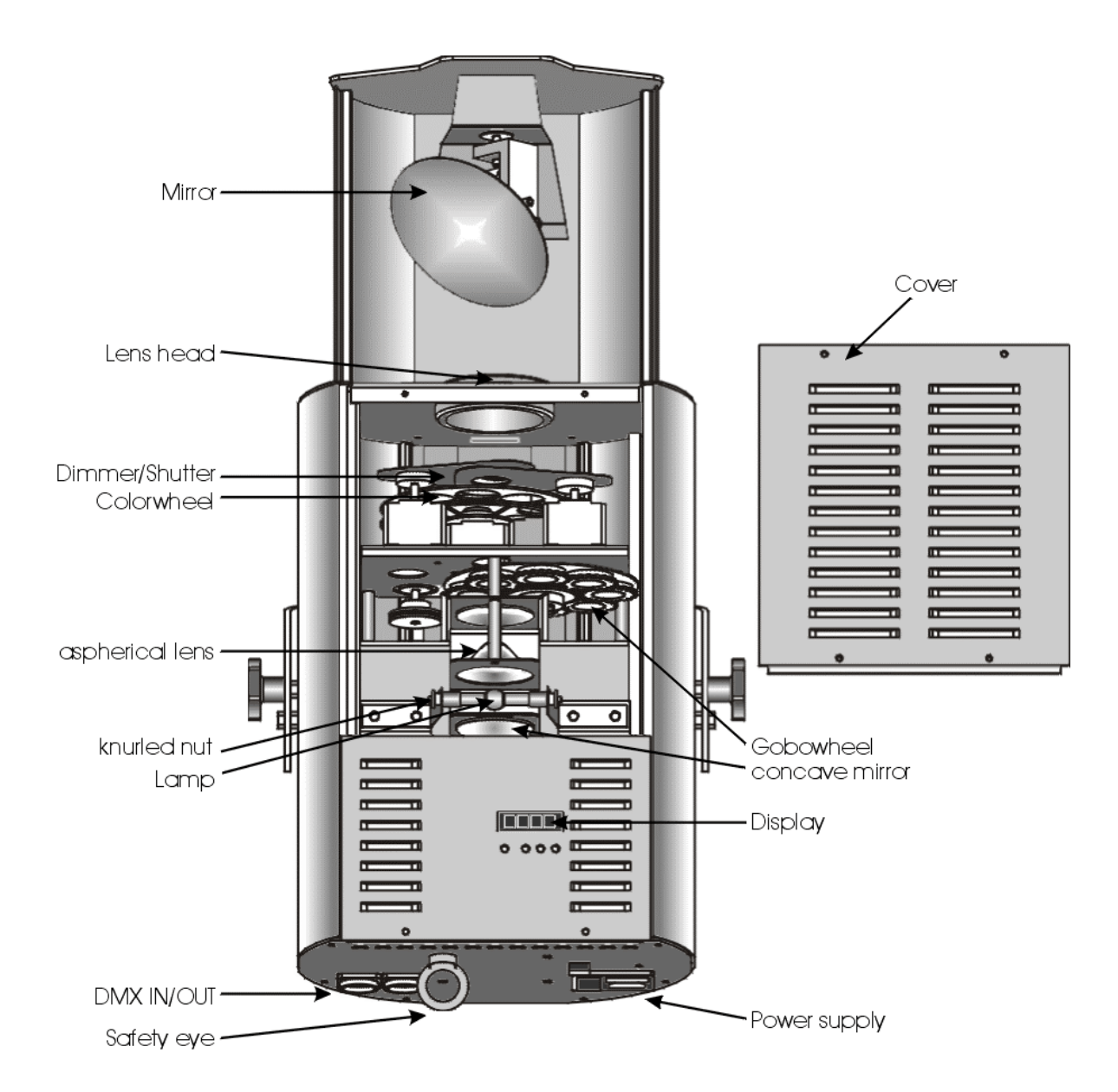

**Figure 1-1**

<span id="page-5-0"></span>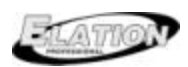

### *1.1 Safety rules*

The **JOY-150** is a High-Tech Product. To guarantee smooth operation, it is necessary to follow all safety rules.

- 1. Make sure that the mirror of the **JOY-150,** can move without any mechanical problems and that all fan openings are clean and are not blocked by anything.
- 2. Touching the mirror while moving can cause serious injuries.
- 3. Unplug the **JOY-150** from the AC outlet before attempting any service.
- 4. It is necessary to wait at least 30 minutes after disconnecting the AC before opening the **JOY-150** . Please do not touch the Bulb if you are not absolutely sure it is cold. **-Danger of BURNING-**
- 5. The **JOY-150** is provided with a protecting switch which disconnects the power from the lamp while the cover is opened. **Never bridge this protecting switch. It can damage your retina.**
- 6. To allow a secure operation, follow the installation guide described in chapter 2. Operating the **JOY-150** without suited safety aids like safety cables or clamps/hooks can increase the risk of an accident.
- 7. The installation should be done by a qualified staff member only.

<span id="page-6-0"></span>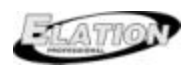

 $JOY_{150}$ 

### **2 Installation**

### *2.1 Mounting*

The **JOY-150** is fully operational whether it hangs or is mounted to the wall.

### **2.1.1 Clamps**

Mount clamps and/or hooks directly to the bracket of the **JOY-150.** Please make sure to use right sized clamps and hooks and fit them securely.

### *2.2 Securing*

Always use safety cables to secure the **JOY-150,** Use the eyelet at the rear of unit (see Drawing 1-1).

### *2.3 Connectors*

### **2.3.1 AC Connectors**

230 Volt, 50 Hz, 0,9AT (power compensated)

115 Volt, 60 Hz, 1,8AT (power compensated)

### **Please see printing on the case for the right Power supply !**

### **2.3.2 DMX**

DMX 512 Standard input/output.

 $[+] = \text{Pin } 3 / [-] = \text{Pin } 2 / [\text{Ground}] = \text{Pin } 3$ 

Die DMX- Address starts at [001].

### **Please see printing on the case for the right Pin usage!**

### *2.4 Fuse*

The **JOY-150** electronic system is protected by a 5x20 T4A fuse 250V.

### **Disconnect AC outlet before changing a fuse !!!**

<span id="page-7-0"></span>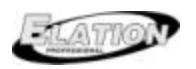

 $JOY_{150}$ 

### **3 The Menu Field**

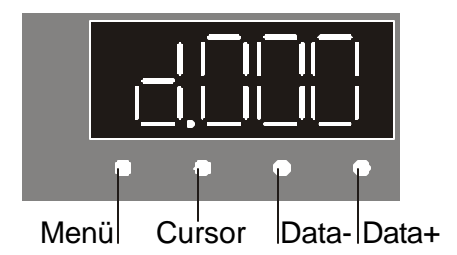

### *3.1 DMX channel addressing*

Right after turning on the **JOY-150** you can see the current DMX- Address. Choose this as follows:

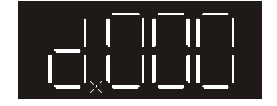

Count up or down the DMX- Address with the Data + or Data – buttons. To speed up the counting press the cursor button, this will turn on all decimal dots to indicate fast counting. Pushing the Cursor button again will set DMX addressing to slow speed.

Confirm the DMX-Address by pressing the Menu key once.

**Attention: As long as you see the decimal dot flashing the new address is not saved.**

If there is no DMX- Signal, the **d** in the display will flash.

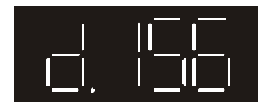

The DMX-Address will be stored when switching off the **JOY-150** !!!

<span id="page-8-0"></span>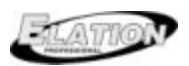

 $JOY_{150}$ 

### *3.2 Read out the Running Time of Lamp and Unit*

Select the time level by pressing the Menu key twice.

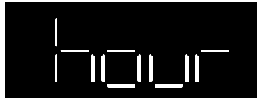

Select the requested time by pressing the Cursor key,

### **3.2.1 Lamp Time 1**

The current lamp time is shown alternating with LA 1. This is the total hours used by the current lamp.

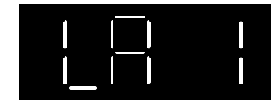

This time can be cleared by pressing the Data  $+$  and Data  $-$  keys at the same time. Usually done when adding a new lamp.

### **3.2.2 Lamp Time 2**

The total lamp time is shown alternating with LA 2. This time can't cleared. This is the total hours of all lamp lives.

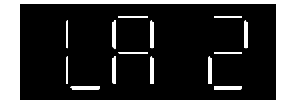

### **3.2.3 Life Time**

The life time is shown alternating with LIFE. This is total hours of usage for the entire fixture.

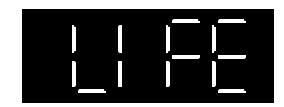

### *3.3 The CODE Level*

This level is accessed by authorized dealers only.

In this level you can adjust all functions.

<span id="page-9-0"></span>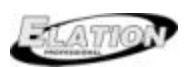

 $JOY_{150}$ 

### *3.4 The Test Level*

The Test Level makes a self test procedure possible.

Select the self test Procedure by pressing the Menu key three times.

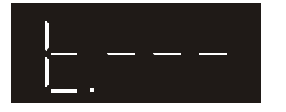

Start the self test program by pressing the Cursor key. The lamp will be started automatically and a self test procedure with 8 steps will run. To leave the self test press the Menu key again.

### *3.5 Temperature Control 1*

If the temperature value deviates to much from the system standard, the lamp will turn off automatically. Unit will be inoperable.

Reconnection can only be made by authorized dealers.

<span id="page-10-0"></span>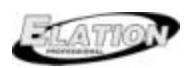

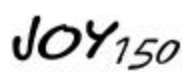

### **4 Channel selection (Overview table)**

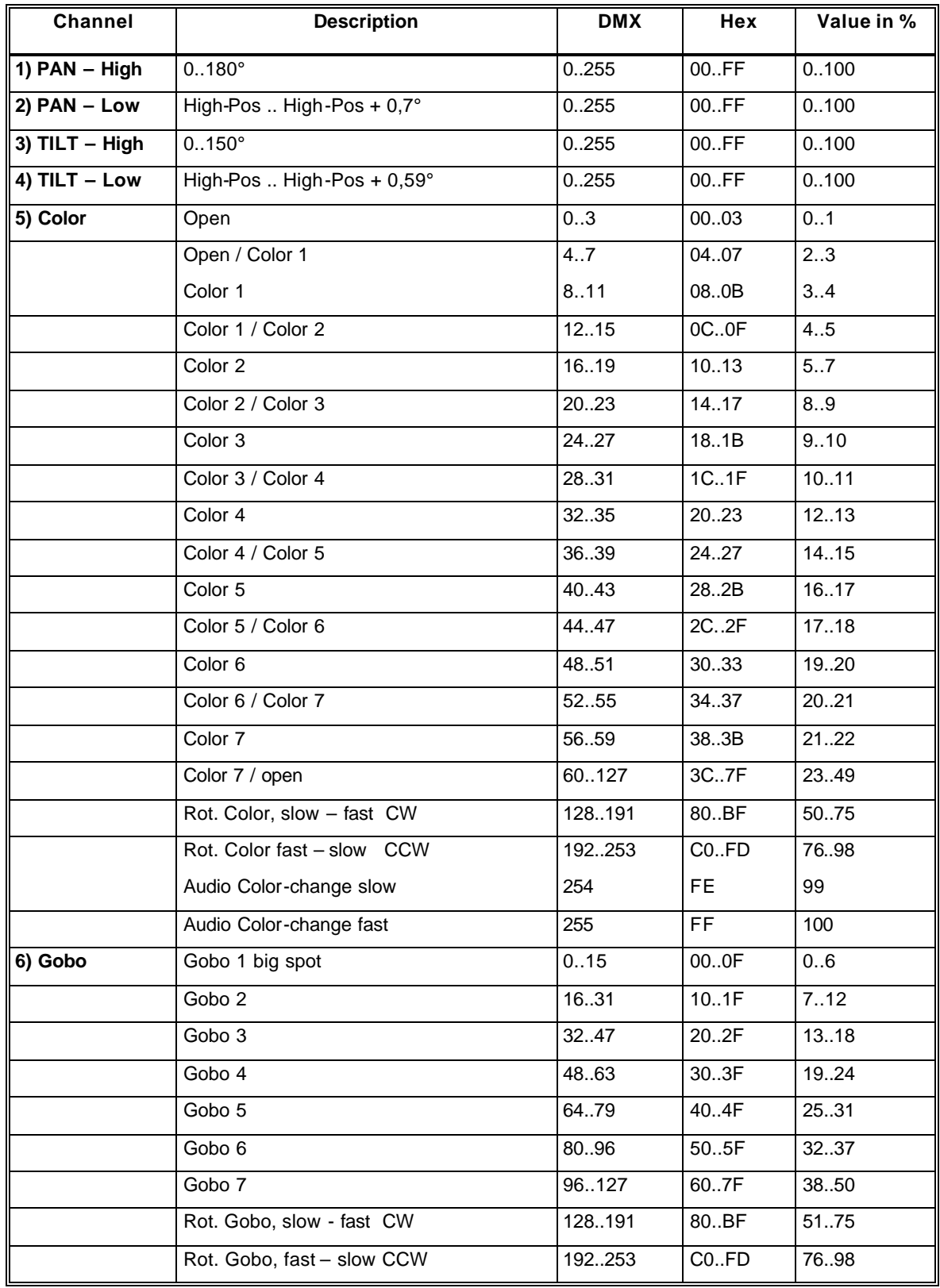

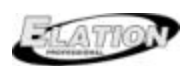

 $JOY_{150}$ 

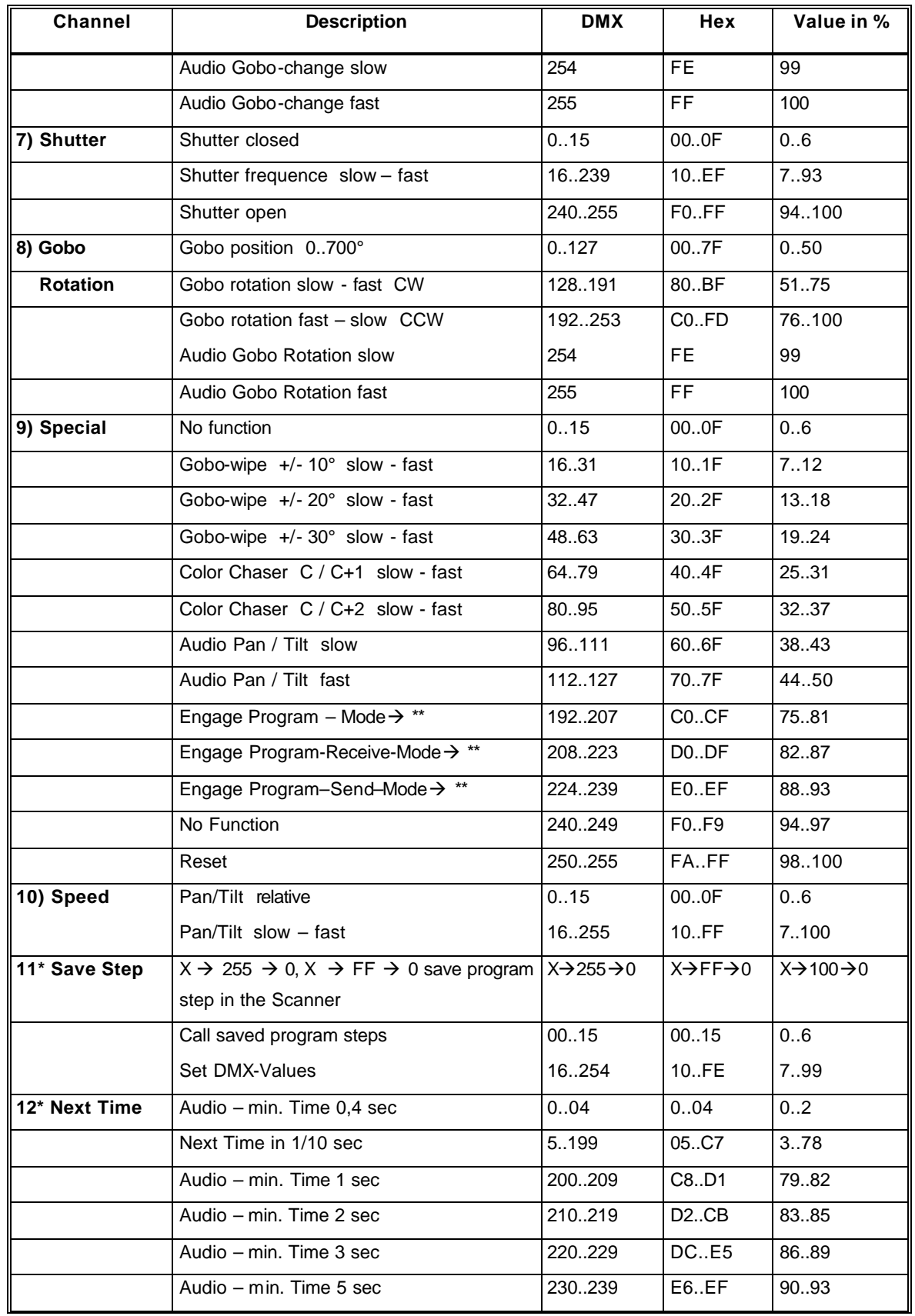

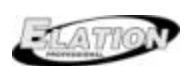

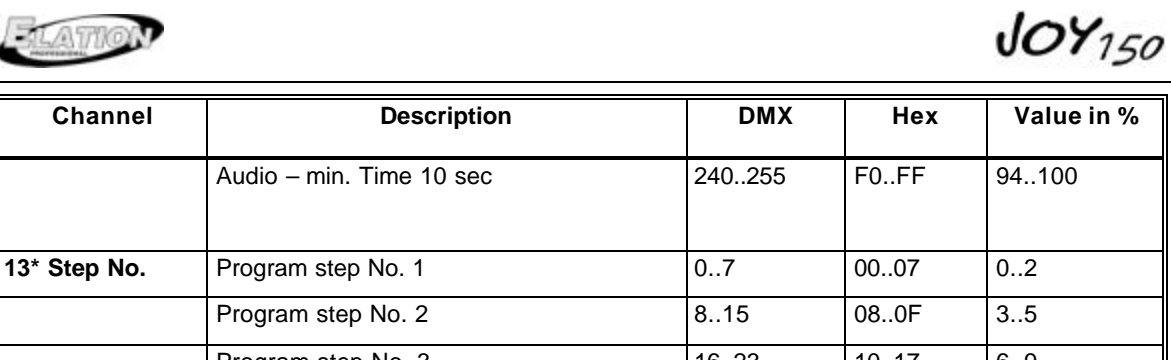

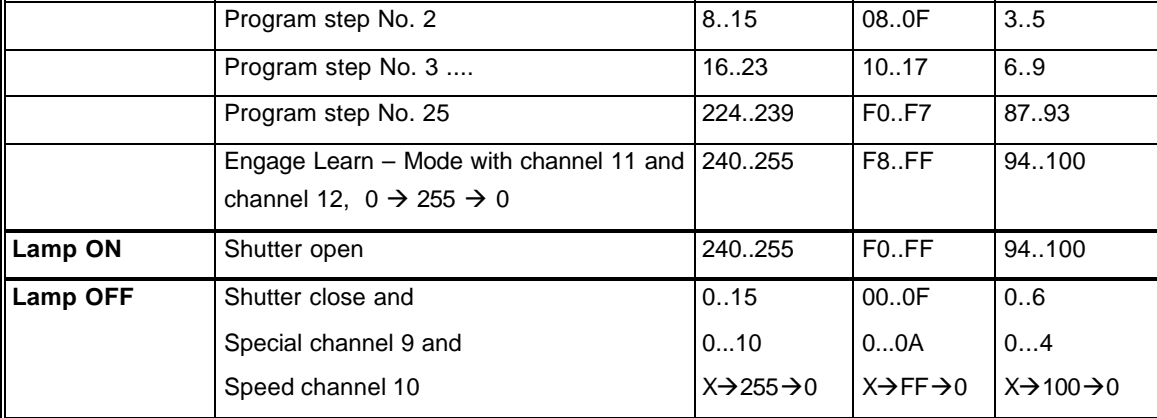

\* These channels are only activated in the Program – Mode

\*\* You can activate the Program – Mode either with an DMX controller or direct at the display of the **JOY-150.**

At the scanner choose the function **"P"** with the Menu key. Than select the Program – Mode with the Cursor key.

If you use a DMX controller choose one of the Program – Modes with the *Special* Channel (No.09). Than engage channel *Step No.* (No.13) to DMX 255. To save this mode engage channel Save Step (No.11) from 0→255→0.

If the Send- or Receive – Mode is engaged the channels 11, 12 and 13 are activated.

<span id="page-13-0"></span>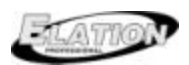

### **5 Programming the JOY-150**

You can program the **JOY-150** in a standalone program within 25 steps. This program can run automatically after turning on the unit. This means you need a DMX Controller for programming but not for running the stand alone program.

### *5.1 Engage the Program Mode*

**Normal - Mode:** Receive standard DMX signal.

**Receive - Mode:** The scanner receives DMX signals for programming and stores the steps.

**Send - Mode:** The scanner works stand alone and sends DMX signals to other scans.

### **a) Engage at the JOY-150**

Press the Menu key once. **P\_n\_**. You are now in the Normal–Mode.

Change with the Cursor key to the Receive – Mode **P.\_r\_** or further to the Send– Mode **P.\_S\_**

Press the Menu key again to confirm the changes.

### **b) Engage with a DMX Controller**

Look at the channel selection overview table.

#### *5.2 Write a program*

You must be in the Receive- or Send – Mode to program the **JOY-150.** In this mode the DMX Channels 11, 12 and 13 are activated.

#### **Procedure:**

- 1) Activate the Receive- or Send Mode.
- 2) Set Channel No.11 to *"Set DMX-Values"* (DMX 16..254).
- 3) Choose the program step with DMX Channel No.13.
- 4) Set your DMX adjustments with the DMX Channels No.1..10.
- 5) Choose the Next Time or the Audio control with DMX Channel No.12.
- 6) Save the step with DMX Channel No.11  $xx \rightarrow 255 \rightarrow 00$ .
- 7) etc.

<span id="page-14-0"></span>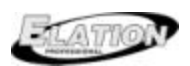

 $JOY_{150}$ 

### *5.3 Call on the Standalone Program*

Engage the Send – Mode at the **JOY-150.**

The program starts automatically after turning on the unit. In the display you can see the Next Time for the following step. At the last step the program will jump automatically to the beginning of the program.

### **6 Change the Lamp**

For a hassle free change of the Light bulb, it is absolutely necessary to follow all descriptions in this chapter step by step.

### *6.1 Safety Rules*

- Unplug AC power connection
- Allow to cool (min. 30 minutes)
- Don't touch lamp with bare fingers.
- Install the lamp with the filler to the right direction.
- Distance between lamp and lens holder must be min. 5mm.
- Close the **JOY-150** before you connect the AC power!

### *6.2 How to change the lamp*

Please see Figure 1-1.

- 1. Open the two screws at the top plate.
- 2. Take off the broken 150 CMD lamp and put in an new one.
- 3. Close the **JOY-150** in reverse order.

### **Attention:**

**Please make sure that you don't touch the bulb of the lamp with bare fingers !!!**

<span id="page-15-0"></span>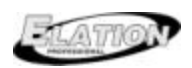

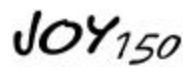

### **7 Change the Gobos**

The **JOY-150** is fitted with standard Gobos (∅26 mm, picture size 22mm).

### *7.1 Safety Rules*

- Unplug AC power connection
- Allow to cool (over 30 minutes)
- Don't touch lamp with bare fingers.
- Close the **JOY-150** before you connect the AC power!

### *7.2 How to change the Gobos*

Please see Figure 1-1.

- 1. Open the two screws at the top plate.
- 2. Remove the gobo springs with the help of an small screwdriver.
- 3. Change the Gobo's and fix them with the gobo springs.
- 4. Close the **JOY-150** in reverse order.

Do the same with the Effect Wheel.

### **Attention:**

**If you use glass gobo's the mirror - side of the Gobo must align towards the mirror.**

Close the **JOY-150** in reverse order.

<span id="page-16-0"></span>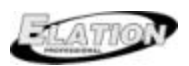

### **8 Maintenance the JOY-150**

The cleaning of the inner optical System, color filters, color correction filter and lenses should be done by qualified technician only! Contact your local **ELATION** Dealer for details.

Do not use strong detergents, acid etc. for cleaning the case.

### *8.1 Mirror and Optical System*

Clean the **JOY-150** optical system with a moistened cloth and a little cleaner.

### **Attention:**

**Never clean the aspheric lens besides the lamp with water or cleaner. Only use a clean and dry piece of cloth.**

**It is necessary to clean the fan openings, air channels and fan gratings on a regular base (depending on the local environment, about every two weeks).**

<span id="page-17-0"></span>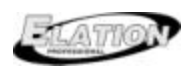

 $JOY_{150}$ 

### **9 Technical Data / Overview**

- AC 230V/0,9 AT or AC 115V/1,8 AT
- 150 CMD Lamp with 9000h lifetime
- Power compensated
- DMX 512 Standard
- Weight 12 kg
- Dimensions: 600 x 175 x 265 mm
- 16 Bit Pan/Tilt
- Pan- movement: 180°
- Pan- movement: 150°
- angle of spread: 16°
- 5 rotating and positioning Gobos
- 1 fixed Gobos
- 7 Colors + white
- 8 Half colors
- Rainbow effect
- High Speed Shutter
- Audio controlled
- Programmable up to 25 steps

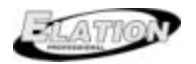

 $JOY_{150}$ 

# **NOTES:**